RUPRECHT-KARLS-**UNIVERSITÄT** HEIDELBERG

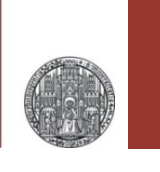

# **Exercise: Simulating a Diode**

#### Prof. Dr. P. Fischer

### Lehrstuhl für Schaltungstechnik und Simulation Uni Heidelberg

#### RUPRECHT-KARLS-**UNIVERSITÄT** HEIDELBERG

# 1. Defining a Model

- Create the following schematic.
	- The diode is taken from analogLib
	- Note that NO model is associated to this 'generic' diode

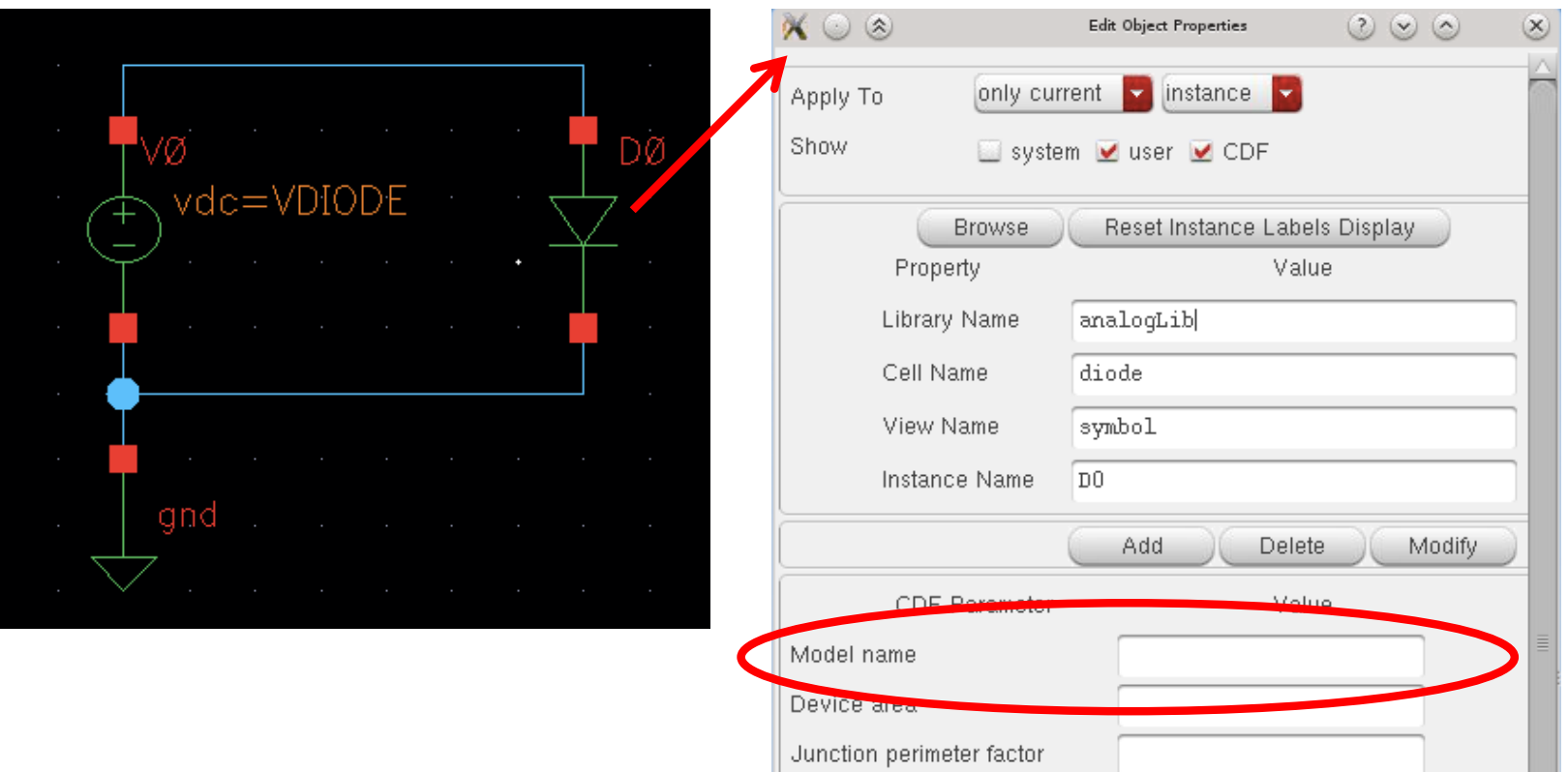

ш

#### RUPRECHT-KARLS-**UNIVERSITÄT HEIDELBERG**

# Trying a DC simulation

- § Simulate (DC!) the diode current for VDIODE = 0…1V
	- An error occurs:

'No model given'

Error found by spectre during hierarchy flattening. ERROR (CMI-2119): DO: Instance (of type diode) requires the use of a model.

### § Now assign a model with name 'diode1' to the diode:

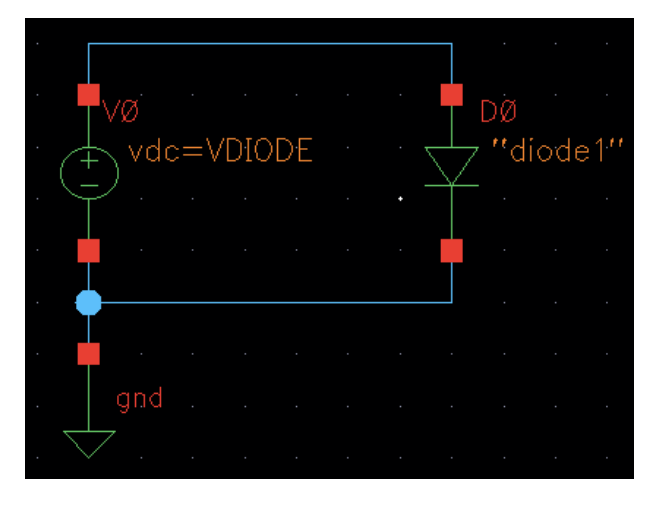

#### ■ Run the simulation again:

'model given, but not defined / found'

Error found by spectre during circuit read-in. ERROR (SFE-23): "input scs" 36: The instance 'DO' is referencing an undefined model

# Defining a Model

- Create a text file MyDiode. Lib with the following model definition:
	- **.MODEL diode1 d IS=1e-08 RS=1 CJO=1e-11 VJ=0.7 M=0.5**
- The simulator needs to know about this file:
	- In Setup->Model Libraries..., add your file MyDiode.lib.

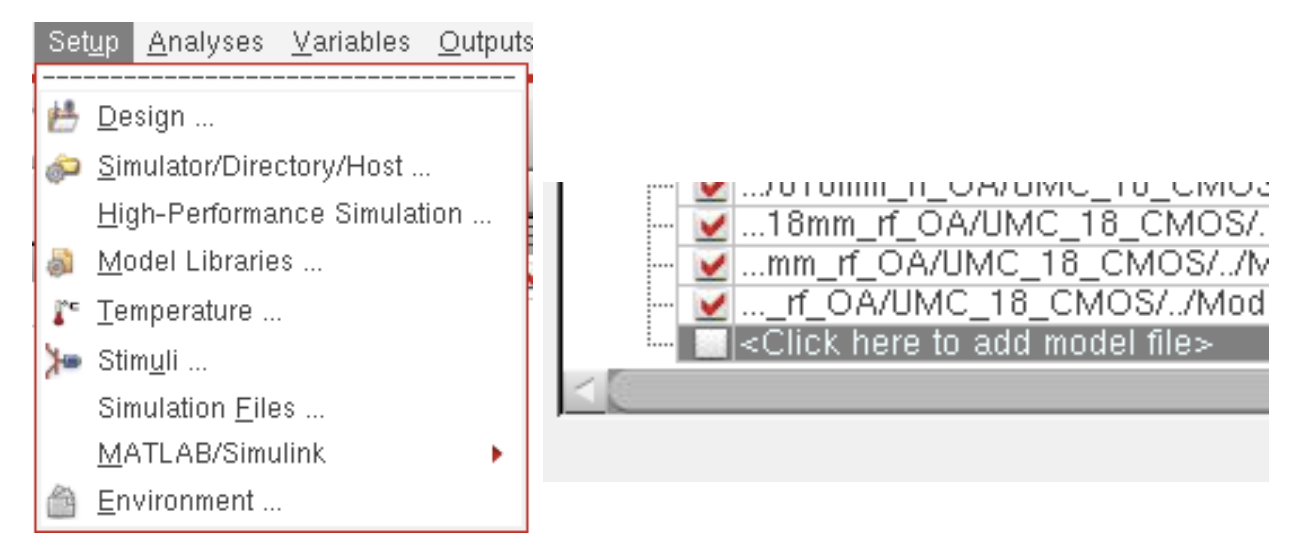

- Run the simulation again.
- Does the current increase exponentially? Try a log current scale! Sweep only to 0.4V! Why does I(U) become linear?

# 2. Different Models

- § Instantiate a second diode with another model 'diode2'
- § Add model 'diode2' to your MyDiode.lib. Change for instance IS to 2e-8.
- § Simulate and compare the two diode currents (best in log scale)
- § ATTENTION / NOTE:
	- The simulator tries to be efficient and caches the models. If you just change MyDiode.lib, the change is not seen. There are (at least) 2 tricks to make sure the new model is used:
		- every time you change the model, use a *different model name* (and update the model name in the schematic)
		- Save MyDiode.lib under a *different file name* and include that new file in the model directory dialogue.

## 3. Capacitance

RUPRECHT-KARLS **UNIVERSITÄT HEIDELBERG** 

- § To see the effect of the diode capacitance, you can charge it with a constant current *icharge*.
	- Make sure the polarity is such that the diode is in reverse bias
	- You can define the start voltage with a very small (1 fF) capacitor in parallel to the diode with an initial condition.
- § Find a good value for *icharge* for your transient simulation
- Observe how the diode voltage increases with time. From the slope (calculator tool!), determine the capacitance
- idc⇒icharae vreverse ic=0  $"diode1"$
- § Observe how the capacitance varies with voltage (time)
- Compare to what you expect from the model

UNIVERSITÄT HEIDELBERG

### § Alternating voltages can be converted to 'dc' with a 'rectifier':

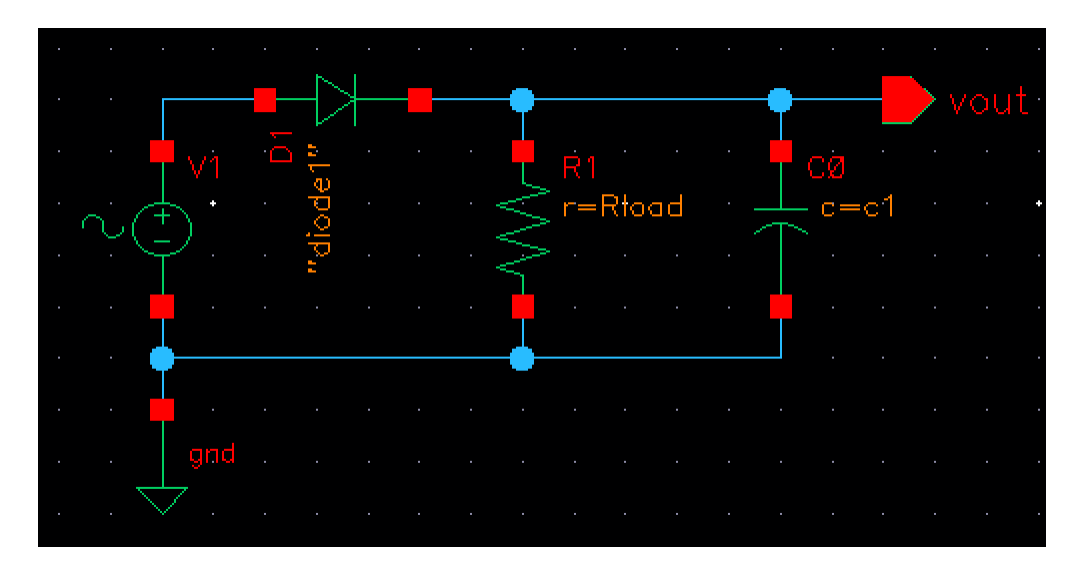

- Make a transient simulation (50 Hz, 10 V,  $R_{load}$ =1k $\Omega$ , C1=0)
	- Compare vin and vout. Observe the small difference in voltage. Where does it come from? How does that change with Rload?
	- Now set C1 to 1 µF. Observe how yout stays positive even in the negative phases of vin. How does this work?
	- What are the effects of changing Rload and changing c1?
	- Which C is needed to keep  $V_{out}$  > 8V for  $R_{load}$ =1k $\Omega$ ? Calculate!
- § The full wave rectifier ('Graetz') uses 4 diodes to utilize the negative half-wave as well:
	- make a Schematic

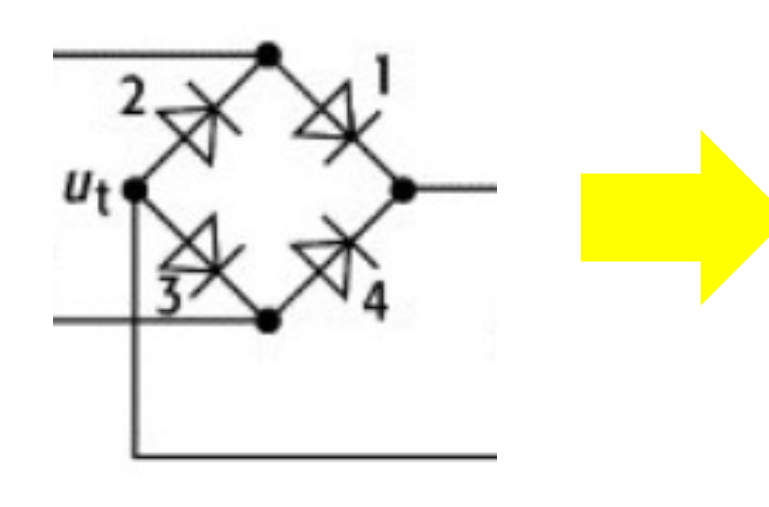

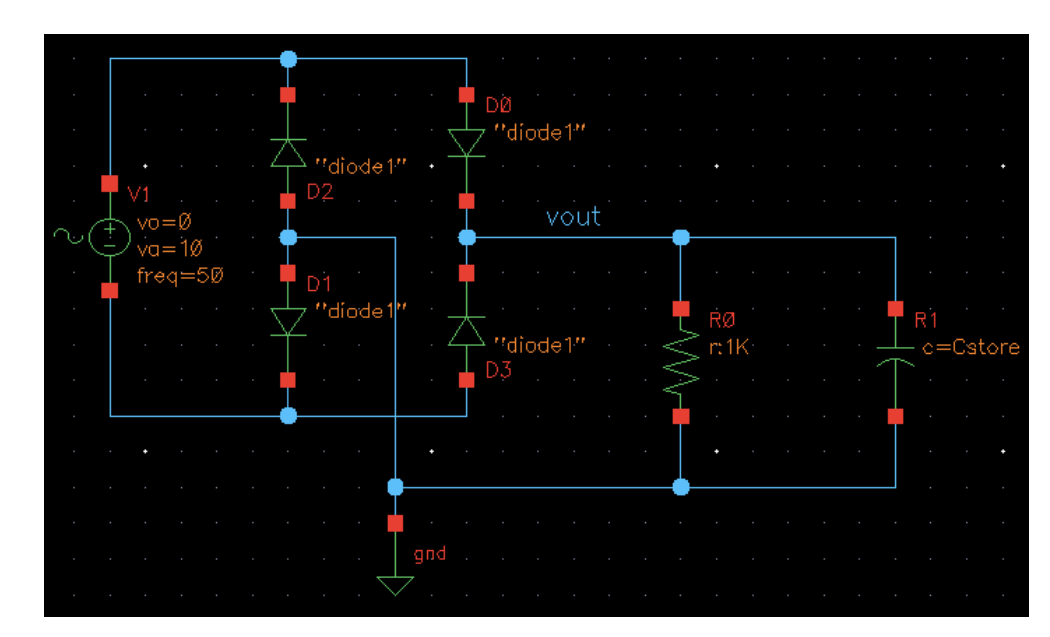

- How does  $V_{\text{out}}$  look like for  $C_{\text{store}} = 0$
- How does the circuit work?
- What is the peak amplitude? Why?
- What C<sub>load</sub> do you need to guarantee  $V_{\text{out}}$  > 8V? Calculate!
- A voltage dependent capacitance is part of the diode model.
- Implement the following circuit:

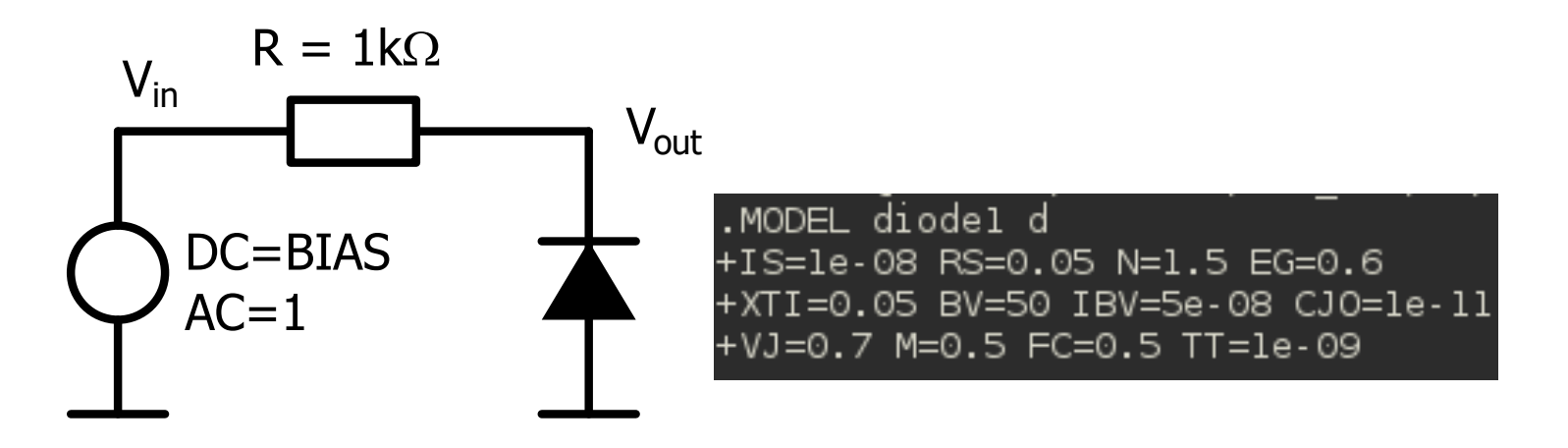

- Make an AC sweep from 1M to 1G or so for BIAS = 1V
	- What is the corner frequency?
- Change BIAS to 10V or 0.5V
	- Does the corner frequency change?
	- Is it changing in the right 'direction'?